## **ऐप चयन मानदंड या The Padagogy िशकण शास** क्सएएमआर मॉडल **चक HIN V5.0 एपप iOS याद रखना मानदंड:** ऐप जो "याद रखना" चरण में आती है वह शर्तों को परिभाषित, तथ्यों की पहचान G तथा जानकारीओं को स्मरण और स्थापित करनेमें उपयोगकर्ताओं की निपणताको बेहतर बनाता है। Notepad+ **Mental** Explain iMovie<br>
Book Everything [Goo](https://itunes.apple.com/au/app/google-app-search-made-just/id284815942?mt=8)g[le](https://itunes.apple.com/au/app/polaris-office-2016-pdf-ppt/id513188658?mt=8) बहुत सारी शिक्षात्मक ऐप "याद रखना" सीखने के चरण में आती है। वे उपयोगकर्ताओं को पंक्ति-बनान **Note**  $\bigcirc$ Polaris **Toontastic**  $\overline{31}$ **<http://bit.ly/PWINDV5> Office** जोड़ मिलाना, और प्रकरण अनुक्रम अथवा निविष्ट उत्तरो में से उत्तर चुनने के लिये पूछता है। **Quick** Halftone 2 iTunesU **S[ketch](https://itunes.apple.com/au/app/kodable/id577673067?mt=8)** Flipbook Google Calendar **Notability Excel समझना मानदंड:** ऐप जो "समझना" चरण मेआती हैवह छातो को िवचारो या अवधारणाओ ं Video Shop **DrawingPad** एं डाइडसंसरणको ऊपर दी गयी वेबसाइटिलंक *'*उतृ षता के P[hotogen](https://itunes.apple.com/au/app/photogene-4/id363448251?mt=8)e C[hatterP](https://itunes.apple.com/au/app/chatterpix-by-duck-duck-moose/id734038526?mt=8)  $w$ **[Wordpre](https://itunes.apple.com/au/app/showme-interactive-whiteboard/id445066279?mt=8)ss P[owerPo](https://itunes.apple.com/au/app/voicethread/id465159110?mt=8)int** को समझाने में अवसर प्रदान करते हैं समझना ऐप "सही" उत्तर के चयन से एक कदम  $\bigcirc$ Kodable Shadow Puppet **Story** समथरन मे*'* सेडाउनलोड िकया जा सकता है। Feeddler W  $\overline{\mathbf{P}_{\text{PC}}}$ Pixel आगे तथा छात्रो के लिये विचार या धारणा का मूल तत्व संक्षिप्त करना और अर्थ का Do Ink [Socrativ](https://itunes.apple.com/au/app/teacher-clicker-socrative/id477620120?mt=8)e **Creator** Word Garag **Blogpress** Picte People Puppet Pals 2 Show Me Notes Notes Voice अनुवाद करने में अधिक खुला-अंत का प्रारूप परिचय कराता है।  $\parallel$ प्रदर्शन गाना सस्वर पाठ Padlet **Collage** Zoho Do[cs](https://itunes.apple.com/au/app/zoom-cloud-meetings/id546505307?mt=8)  $\hat{\mathcal{X}}$ neu+ Notes Edtech [Audio](https://itunes.apple.com/au/app/audioboom/id305204540?mt=8) ्<br>पॉडकास्टिंग प्रतिरूपण व्याख्या  $\bullet$ Show of Hands **पयोग करना मानदंड:** ऐप जो "पयोग करना या अनुपयोग करना" चरण Do[odlecas](https://itunes.apple.com/au/app/doodlecast-pro-video-whiteboard/id469486202?mt=8)t Pro Aurasma **Google** Boom पढना Attributes प्रश्नोत्तरी/परीक्षा Motivation Earth Fapurë वर्णन ब्लॉगिंग/ब्लॉगिंग में आती है वह छात्रो को उनकी प्रबुद्ध प्रक्रिया और तरीकों को लागू करने **[Smart](https://itunes.apple.com/au/app/smart-office-2/id504520620?mt=8)**  $\overline{\mathbf{p}}$ **ZOON** Prezi फ़्लैश कार्ड रोज़नामचा Office 2 Cloud .<br>हास्य रचना व्यंगचित्र संपादन की योग्यता को दिखाने का अवसर प्रदान करती है। वे असामान्य Book Web<br>Swift Play Creator A[lbums](https://itunes.apple.com/us/app/easy-stop-motion-studio-introduction/id593847174?mt=8) **Meetings** Book बुकमार्क सूचियाँ बुनियादी खोजों Blooms Writer's Puffin परिस्थितिओं में अवधारणाओं को लाग करने की योग्यता पर भी वीडियो संपादन) कहानी कहना **[Creator](https://itunes.apple.com/au/app/istopmotion-for-ipad/id484019696?mt=8)** SAMR **Studio Browser** Doceri Mind जान संग्रह grounds मन मानचित्रण Meister पकाश डालती है। ईपब या आयकिताब बुकमार्के गूगल **[Flash](https://itunes.apple.com/US/app/id408490162?mt=8)** TwitCasting **Live** , सूत्र<br>सुगम बनाना अनुच्छेद<br>**१९००** निर्माण मंगण्टन नेतल क्रवायद और अभ्यास F [Easy](https://itunes.apple.com/us/app/easy-stop-motion-studio-introduction/id593847174?mt=8) ं मल्टीमीडिया प्रस्तति जन्वेषण भूगल<br>सन्दरमञ्जूलीपि cards+ iStop **विश्लेषण मानदंड:** ऐप जो "विश्लेषण" चरण में आती है Intro to **Padagogy िशकण शास चक मेसेशेष Studio** Motion खेल खेलना परिचय [Forge](https://itunes.apple.com/au/app/forge-draw.-sketch.-brainstorm./id1021428095?mt=8) Letters -------- अनुलिखि<br>पहचानना पसंद सुनना<br>पुकिमपुर E **THE ROOM Collabra उपयोग पाप करना** वह सुसंगत और असंगत के बीच अंतर करना, संबंध निर्माण संपादन **Timeline** नेतृत्व cam पसंदीदा बनाना तथ्य ري Maker **itunes U** कार्यक्रम निर्माण परिभाषा <u>निर्माण लिखना विकसित</u> Intro निर्धारित करना, और विचार या धारणा का मूल तत्व के वर्णन ॲनुग्रह योजना बनाने से कार्यान्वयन तक अपने शिक्षण **Designer Touchcast** शब्द का वर्णन या Doks<br>Twitter<br>Wikipanion WhatsApp iBo[oks](https://itunes.apple.com/au/app/twitter/id333903271?mt=8) वीडियो निर्धारण प्रबंधून उत्पन्न लिखना रिकॉर्ड पढना कहना दोहराना संगठन को पहचाननेमें उपयोगकर्ताओं की निपणताको सहयोग की जांच के लिये संकेतों की श्रृंखला या अवधारणाओं ,<br>भूमिका निभाना स्थित नाम रैप नया खेल फिर से कहना मिलाना/फिरमिलाना ta Evernote Jot बेहतर बनाता है। लेबल समयसीमा पारस्परिक उपकरण के रूप में प्रयोग करना मिश्रण प्रकाशित एकीकृत खोज **Twitter** पहचानना कापी कल्पन निदेशित अनुकूलन Faceboo E सारांश i[Annotat](https://itunes.apple.com/au/app/iannotate-pdf/id363998953?mt=8)e **मूलांकन करना मानदंड:** ऐप जो "मूलांकन सर्वेक्षण ्बनानां पाँडकास्ट चलचित्रं अनुकरण<br>जनानां पाँडकास्ट चलचित्रं अनुकरण जोड़ना रट लेना **गुण उपकरण :** यह िशका रचना अनभारग है।  $\frac{1}{100}$  and a superior of the end of the end of the end of the end of the end of the end of the end of the end of the end of the end of the end of the end of the end of the end of the end of the end of the end of the सारणीबद्ध iBrainstorm | w G 2114 2114 1114 निष्कर्ष और Google<br>Docs करना" चरण में आती है वह अपने द्वारा निर्धारित  $\mathbf{E}$ एक प्रेरक भाषण आविष्कार संशोधन सुना आपको िनरंतर आचार नीित, उतरदाियत तथा उद्धरण नेटवर्क  $\boldsymbol{\omega}$ .टैगिंग निहितार्थ मानदंड अथवा बाहरी स्त्रोत पर आधारित सामग्री परक्रामण **Skype** ़ हल करना<br>∶ योजना ∕ समीक्षा निर्णय चुनना Sonic नागरिकता इस तरह की बातें फिर से ज़रूरत में स्मरण YouTube<sub>FB</sub> Messenger उन्नते<br>खोज **Pi[cs](https://itunes.apple.com/ca/app/id342058885?mt=8&s=143455)** ⋒ रचना उन्नत और बलियन या तरीकों को निर्णय करने में उपयोगकर्ताओं की पुनः प्राप्त आती है। अपने आप को प्रश्न पछें यह सीखने के  $\mathsf{G}\text{+}$ संयमित सुझाव आकलन  $\sqrt{\frac{1}{10}}$ ਮਾਰੰਗ अंकितक लंगांना TED न्न • महारत . खोजों Telepromter Recordium िनपुणताको बेहतर बनाता है। वेछातो को उनकी अनुभव से क्या दरजा लगाना होगा 'सदृश प्रतीत गरिकल्पना टिप्पणी [Pro](https://itunes.apple.com/st/app/categorize-app/id416352275?mt=8) आलोचना समझाना Google+ Blackboard TED **[WikiTou](https://itunes.apple.com/ca/app/id342058885?mt=8&s=143455)ch** टिप्पणी तर्क-वितर्क सामगी की िवशसनीयता, सटीकता, गुणवता, होना' अर्थात। यह क्या है कि दुसरों को उन्हें अन्तर्भाग से अनुमान विस्तार ानुमान विस्तार समूह<br>श्रेणीबद्ध इंगित खोज **PODE** नेटवर्क राज़ी आलोचना आलोचना प्रभावशीलता का न्याय, और सूचित निर्णय तक adľ. 阿 ब्लॉग जर्नलिंग सफल के रूप में देखना बनाता है? प्रश्न करना [Twee](https://itunes.apple.com/au/app/tweetdeck-by-twitter/id485812721?mt=12)t deck पारंभ Categorize App विश्वास दिलाना प्रयोग 優長 स्वमूल्यांकन [PhatPa](https://itunes.apple.com/au/app/phatpad/id406459946?mt=8)d पहँचने में मदद करती है। द्रिष्ट्री<br>प्रदेश  $6002$ 'कैसे सब कुछ जो भी मैं करूं वह इन विशेषताओं **Showbie** \सदस्यता लेंना तूलना Roambi विकिपीडिया **Strip** प्राक्कल्पना मानना  $\approx$  $\left( \widehat{\mathbf{u}}\right)$  $\blacksquare$  $\theta$ Analytics Designer 빏 और कमताओ ंका समथरन करता है?'  $\overline{\blacktriangledown}$ वर्गीकत संबंधित अनुकरण  $\frac{1}{\frac{1}{2}}\sqrt{\frac{1}{2}}\sqrt{\frac{1}{2}}\$ बनाना **सजरन करना मानदंड:** ऐप जो "सजरन करना" सफाई पेश) संयमित षणणाः<br>दिखाएँ और सुर<br>बताएँ स्व क्रियाएँ Story Trunk Q[uickvoi](https://itunes.apple.com/au/app/quickvoice-recorder/id284675296?mt=8)c<br>Planner Notes व्याख्या Trunk Notes ÷ O प्रदर्शन चरण में आती है वह छात्रो के लिये विचारोंको अनुशंसा **प्रेरणा उपकरण** : अपने आप से पूछो 'कैसे सब तर्क-वितर्क मापना **Filemaker**  $\frac{2}{3}$ विस्तार अनुमान ಜ उतन करना, योजना बनाना, तथा पिरणाम Go 15 F कुछ जो भी मैंने बनाया और सिखाया वह छात्रो [EDpuzz](https://itunes.apple.com/au/app/edpuzzle/id919598209?mt=8)le Opera<br>Mini 私 सारांश पता लगाना मान्य व्याख्या आकलन दैनन्दिनी/ m 回飞 बनानेका अवसर पदान करती है। Debate Champ को स्वायत्तता. महारत और उद्देश्य दे रहा है? '  $\bullet$ समाचार प्रेषण  $\overline{\bigcirc}$ प्रतिबिंबित भविष्यवाणी वंषमता भविष्यवाणी P[hotoca](https://itunes.apple.com/au/app/photocard-by-bill-atkinson/id333208430?mt=8)rd Google Photos पत्रिका Moodle Mobile न्याय परीक्षण संपादकीय दृष्टि से ाइट **बूम उपकरण :** आप को उस उचतर आदेशो Edmodo ्रोणी $^{\prime}$ - अंतर निकालना  $\sqrt{3}$ Ø Clear Sea<br>
and Sea <sup>?</sup> *স্যুणवत्तां* Ridioms [DropVo](https://itunes.apple.com/au/app/dropvox-record-voice-memos/id416288287?mt=8)x **The Padagogy**  स्पष्टीकरण स्ट्रिल के संस्कृत कर सुग्धान<br>अर्णीबद्धः स्ट्रैल वीडि<br>कृत तुलना स्ट्रैल संज्ञानात्म<br>समझाना विभुक्त : 29 apps औचित्य सिद्ध करना ⁄संक्षिप्त व्याख्या पत्रिका समाचार विषय वता देखि अनुकूल<br>सिया देखि अनिक 32 स्पष्ट<br>प्रयोग करने योगदान पू की विचारधारा को पूरा करनेवाली शिक्षण  $\mathbf Q$ Plickers **िशकण शास चक** सारांश निकालना टिप्पणी लेबल निष्कर्ष निकालना उद्देश्यों की रूप-रेखा बनाने में मदद करता है। जांच पडताल सिंघटित गणना D Group Bo[ard](https://itunes.apple.com/us/app/question-builder-for-ipad/id364823150?mt=8) ढांचा बनाना ्संधिबद्ध चर्चा श्रिणियाँ सदस्यता **Twitterrific** Conference Pad **पथम भाषा पिरयोजना** प्रत्येक श्रेणी से कम से कम एक सीखने के श्रेणीबद्धे स्पष्ट व्यक्त गणना मंच विज्ञापन तर्क इकट्ठा iTranslate <sub>[We](https://itunes.apple.com/us/app/errands-to-do-list/id318095638?mt=8)Ch[at](https://itunes.apple.com/au/app/youtube-capture/id576941441?mt=8)</sub> Diptic परिभाषाएँ उद्देश्य को पाने के लिए प्रयास करें। इस के बाद आंकुना वर्गीकृत तुलनो <sup>7</sup>कार्यान्वित निकालना संचालित  $\odot$ प्राथमिकता सूची Press ही आप प्रौद्योगिकी बढ़ाने के लिए तैयार हैं। नेष्कर्ष निकालना पूर्ण 2016 के िलये 21 भाषाओ ंकी योजना बनाई। [Questio](https://itunes.apple.com/us/app/question-builder-for-ipad/id364823150?mt=8)n Builder प्रशासन लागू Su[per Du](https://itunes.apple.com/au/app/super-duper-storymaker/id549220752?mt=8&ign-mpt=uo%3D4)per StoryMaker **Reader** नेटवर्किंग [Surve](https://itunes.apple.com/au/app/surveymonkey/id723867634?mt=8)y Errands YouTube<br>Monkey To-do Capture [Errands](https://itunes.apple.com/us/app/errands-to-do-list/id318095638?mt=8) To-do YouTube<br>[C](https://itunes.apple.com/au/app/ebook-magic+-epub-pdf-photo/id424877762?mt=8)apture<br>Magic<br>Capture , रूपरेखा लगाना - आज्ञा देना रेखाचित्र परिवर्तन नवीनतम भाषा के लिये देखीये **प्रौद्योगिकी उपकरण** : प्रश्न पूछें 'यह कैसे रूपक रण प्रना कर्णेजना बनाना संगणना नांटक e\* <sup>,</sup>विषमता दिखाना चुनना http://bit.ly/languageproject मानचित्र चलाना फिल्म बनाना आपके शिक्षणशास्त्र को सहायता करता हैं'? निर्धारित **Dojo** B' प्रश्नावली बनाना<sup>\</sup> Green प्रदर्शन निर्माण Tools 4  $\frac{1}{n}$  Edublogs  $\frac{1}{n}$  Students  $\frac{1}{n}$ eBook Magic ऐप केवल सुझाव हैं, एक बेहतर को चुनते हैं और एकत्र टैनिकी बनाना **िदगजो केकं धो पर खड़े** Scre[en](https://itunes.apple.com/au/app/blogpad-pro-for-wordpress/id570981691?mt=8) मैश अप मीडिया प्राथमिकता देना निष्पादित परिणाम निकालना समझाना Elam Park 31 अंतर संकेत द्वारा दिखाना पेश भारना Lovin' सीखने अनुक्रम में एक से अधिक को जोड़ते हैं। मीडिया क्लिपिंग प्रकाशन **PIT AT 2164** स्क्रैपबुक बनाना इस शिक्षणशास्त्र चक्र का, ऐप के बिना, सर्वप्रथम Paul Hopkin's ् आकलन<sup>ं</sup>एकीकृत <sub>गण</sub> भेंटवार्ता आंकना **Blogpad** सारांश निकालना [Lis](https://itunes.apple.com/au/app/omnifocus-2/id904071710?mt=8)t! Lite **एसएएमआर मॉडल उपकरण :** येहै **Simpleminds Storyrobe** रेखा-चित्र बनाना पॉल हॉपकिंस की शैक्षिक परामर्श वेबसाइट mmiweb.org.uk टुकड़ा प्रयोग ोग **को**टी रखा-<br>प्रदर्शन भूमिका नि **Interview** "पौदोिगिकयाँजो आपनेचुनी हैउनका उपयोग Hi गाग **कर्**<br>प्रदर्शन भूमिका निभाना<br>ग बनाना भूमिका निभाना<br>संपादित **रक्रय<sup>हैं</sup>:**<br>पादन **Notes** संबंधित मन मानचित्रण निंदर्शन पहेलि assistant पर पता चला था। वह चक्र ब्लूम (1956) के अनुकूलन Kathwohl & लागु **Plus** जोडना रंग समाचार प्रेषण आरेखण **Omni** आप किस तरह करते हैं?"  $\frac{1}{2}$ Use Your Ha[ndwritin](https://itunes.apple.com/au/app/dropbox/id327630330?mt=8)g Numbers Ann's Flash Anderson's काठवोल और एंडरसन (2001) द्वारा रूपांतरीत तथा Focus अभियांत्रीकरण मानचित्र बनाना **Pearltrees** एलन कैिरंगटन प्रदर्शन ख़ाका बनाना **[ScrapP](https://itunes.apple.com/au/app/picture-collage-maker-photo/id621181389?mt=8&ign-mpt=uo=4)ad** B card 5E SI Sharon Artley शेरोन आर्टले द्वारा उत्पादित था। यह विचार आगे V2.0 **REPORT** रेखांकन जांच सुचियाँ प्रस्तुतियाँ Snap the Ë iStudiez Sadhana Education Society's<br>SMT. KAPILA KHANDVALA COLLEGE और V3.0 में iPad आईपैड के लिए अनुकूल करने के लिए, मैं कैथी श्रौक को **Notion** Dropbox Big World Dragon<br>Dictation Dictation ्र<br>स्प्रेडशीट <sup>सर्वेक्षण डेटाबेस</sup> Pro |साक्षात्कार संपादन Keynote **Picture** Quiz Your Lizard उसकी वेबसाइट <u>[Bloomin' Apps](http://www.schrockguide.net/bloomin-apps.html)</u>. ब्लूमिं ऐप के लिए धन्यवाद देता हँ। V4.0 में û OF EDUCATION Collage अनुकरण चित्रपट लेन  $\mathbf{p}$ विज्ञापन बनाना ऐप चयनमानदंड) डायने Darrow द्वारा [six part article in Edutopia](http://www.edutopia.org/blog/ipad-apps-elementary-blooms-taxomony-diane-darrow) पर आधारित **Flashcard** Epic win **Killyiki धनवाद और शुिकया** Data<br>Analysis [Popple](https://itunes.apple.com/au/app/popplet/id374151636?mt=8)t Quick Graph संग्रह है। Padagogy शिक्षण शास्त्र चक्र के V5.0 में कार्य शब्दों की व्यापक सूची है जो [Machin](https://itunes.apple.com/au/app/microsoft-onenote-lists-photos/id410395246?mt=8)e spiratio<br>Maps **NE Things .**<br>मेधा मेहता का हिंदी अनवाद और उसके सहयोगी प्रो. आशिमा देशमख का प्रफ़ Easy Chart "ब्लम के डिजिटल वर्गीकरण क्रिया" के जानकारीय आलेख में Globaldigitalcitizen.org Priority Matrix **Scr[eenCh](https://itunes.apple.com/au/app/revision-quiz-maker/id673565359?mt=8)omp**  $\bullet$ Awesome **Penu[ltimate](https://itunes.apple.com/au/app/corkulous/id499778467?mt=8) [OneNo](https://itunes.apple.com/au/app/microsoft-onenote-lists-photos/id410395246?mt=8)te** रीड करने के लिए. जो श्रीमती कपिला खंडवाला कॉलेज ऑफ़ एजकेशन के द्वारा प्रकाशित, Teachthought ब्लॉग पर "Bloom's Digital Taxonomy Verbs for Note 2 **Outliner La** Maptini **Educreations** myHomework **Wish** Flashcards Deluxe [21st Century Students](http://www.teachthought.com/critical-thinking/blooms-taxonomy/blooms-digital-taxonomy-verbs-21st-century-students/)" पहली बार देखी गयी थी। Wolfram कर्मचारी पद से हाल ही में सेवानिवृत्त है यदि आप भारतीय उप-महाद्वीप कीअन्य Assignmen **W[underL](https://itunes.apple.com/au/app/presentation-timer/id291171573?mt=8)ist Simple** Cou[rse No](https://itunes.apple.com/au/app/polldaddy/id376413866?mt=8)tes Corkulous п [Revision](https://itunes.apple.com/au/app/revision-quiz-maker/id673565359?mt=8) Q[uiz Mak](https://itunes.apple.com/au/app/bitsboard-pro-best-educational/id646240375?mt=8)er **Alpha** Note **Stumble** भाषाओं का अनुवाद करने में टीम इंडिया की मदद कर सकते हैं तो *ई*मेल द्वारा Paper by 53 Ideament Upon Pages **FlipBoard** एलन कैरिंगटन द्वारा विकसित डिजाडनिंग आउटकम्स एडिलेड एसए ईमेल : **Pre[sentat](https://itunes.apple.com/au/app/presentation-timer/id291171573?mt=8)ion iThoughtsHD** मेधा से संपर्क करें। 4 i[Design](https://itunes.apple.com/au/app/idesign/id342790226?mt=8)  $\odot$ **P[olldadd](https://itunes.apple.com/au/app/polldaddy/id376413866?mt=8)y** Timer Bitsboard [allan@designingoutcomes.net](mailto:allan@designingoutcomes.net?subject=Enquiries%20about%20the%20Padagogy%20Wheel) TimeLapse<br>Creative Writing<br>Prompts Pro Paper Kidspiration **2[Screen](https://itunes.apple.com/au/app/2screens-presentation-expert/id370913954?mt=8)s** Helper **Goodreader**

<u>llan Carrington</u> एलन कैरिंगटन के Padagogy शिक्षण शास्त्र चक्र को <u>Creative Commor</u> [Attribution-nonCommercial-ShareAlike 4.0 International License.](https://creativecommons.org/licenses/by-nc-sa/4.0/) के तहत लाइसेस-पाप है <http://tinyurl.com/bloomsblog> पर के कार्य पर आधारित।

**िहंदी मे Padagogy िशकणशास चक केबारेमेऔर अिधक संसाधनो केिलए कृ पया "***[Fruits of Being a Teacher](http://medhamehta.blogspot.in/2016/09/fruits-of-being-teacher.html)"* **देखे URL:** *http://bit.ly/fruitsofteacher*

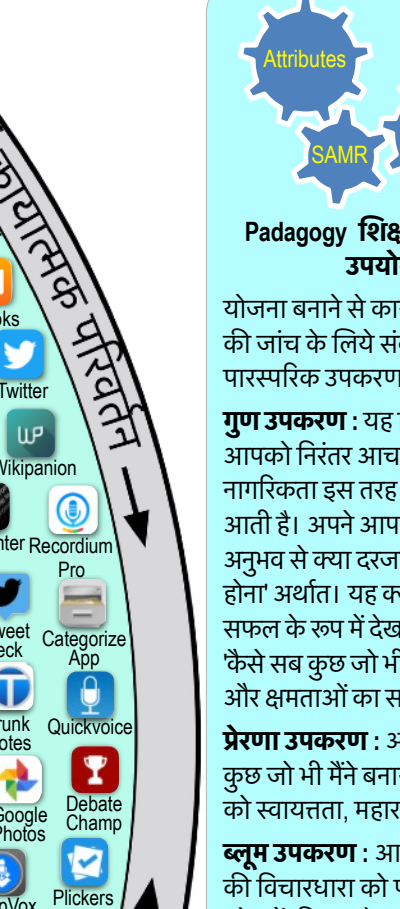

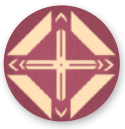